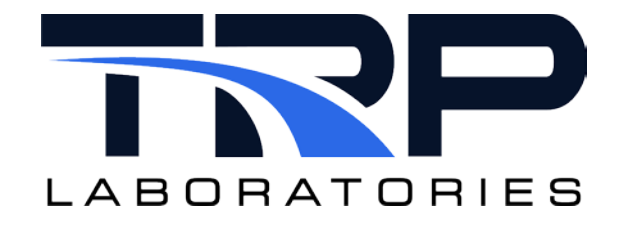

# **Creating User Computations and User Variables**

# **Version 7**

January 30, 2024

**Developed by TRP Laboratories**

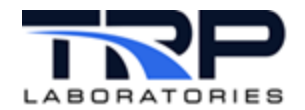

#### **Version History**

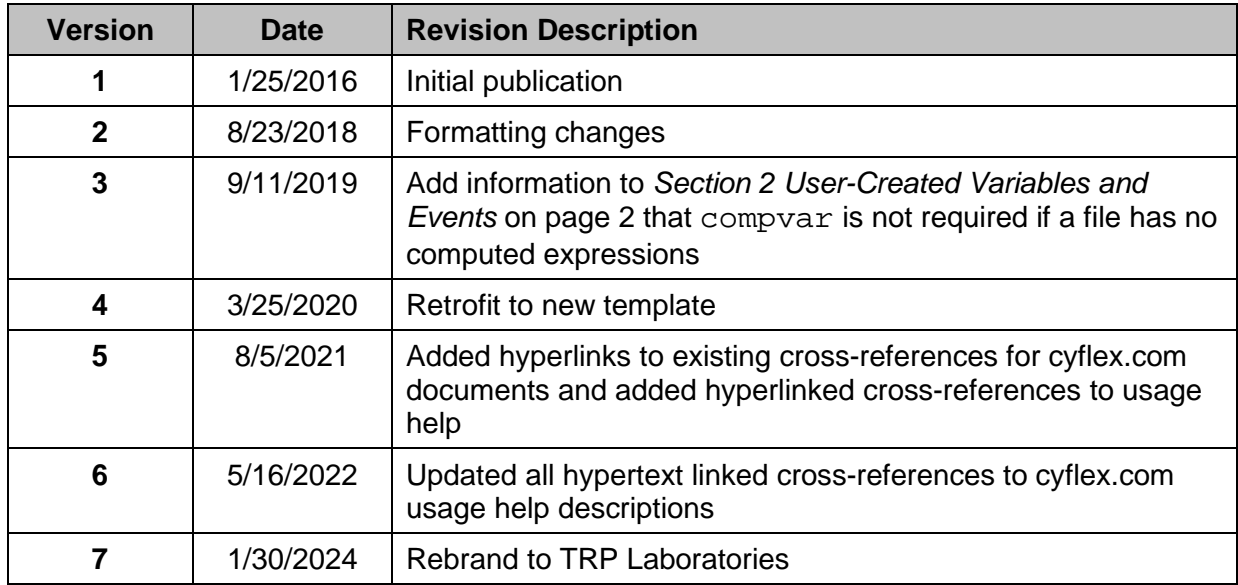

#### **Document Conventions**

This document uses the following typographic and syntax conventions.

• Commands, command options, file names or any user-entered input appear in Courier type. Variables appear in Courier italic type.

Example: Select the cmdapp-*relVersion-buildVersion*.zip file….

- User interface elements, such as field names, button names, menus, menu commands, and items in clickable dropdown lists, appear in Arial bold type. Example: **Type**: Click **Select Type** to display drop-down menu options.
- Cross-references are designated in Arial italics. Example: Refer to *Figure 1*…
- Click intra-document cross-references and page references to display the stated destination.

Example: Refer to *Section [1](#page-5-0)* [Overview](#page-5-0) [on page 1](#page-5-0)*.* 

The clickable cross-references in the preceding example are *1*, *Overview*, and on page 1.

#### **Related Documents**

*[Array Variables](https://cyflex.com/wp-content/uploads/Array-Variables.pdf) [Statistical Variables and Statistical Computations](https://cyflex.com/wp-content/uploads/Statistical-Variables-and-Sampling.pdf) [Composition and Property Variables](https://cyflex.com/wp-content/uploads/Composition-and-Property-Variables.pdf)*

#### **CyFlex Documentation**

CyFlex manuals are available at [https://cyflex.com/.](https://cyflex.com/) View **Help & Docs** topics or use the **Search** facility to find topics of interest.

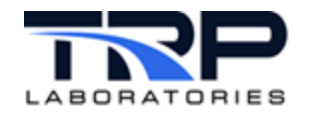

# **Table of Contents**

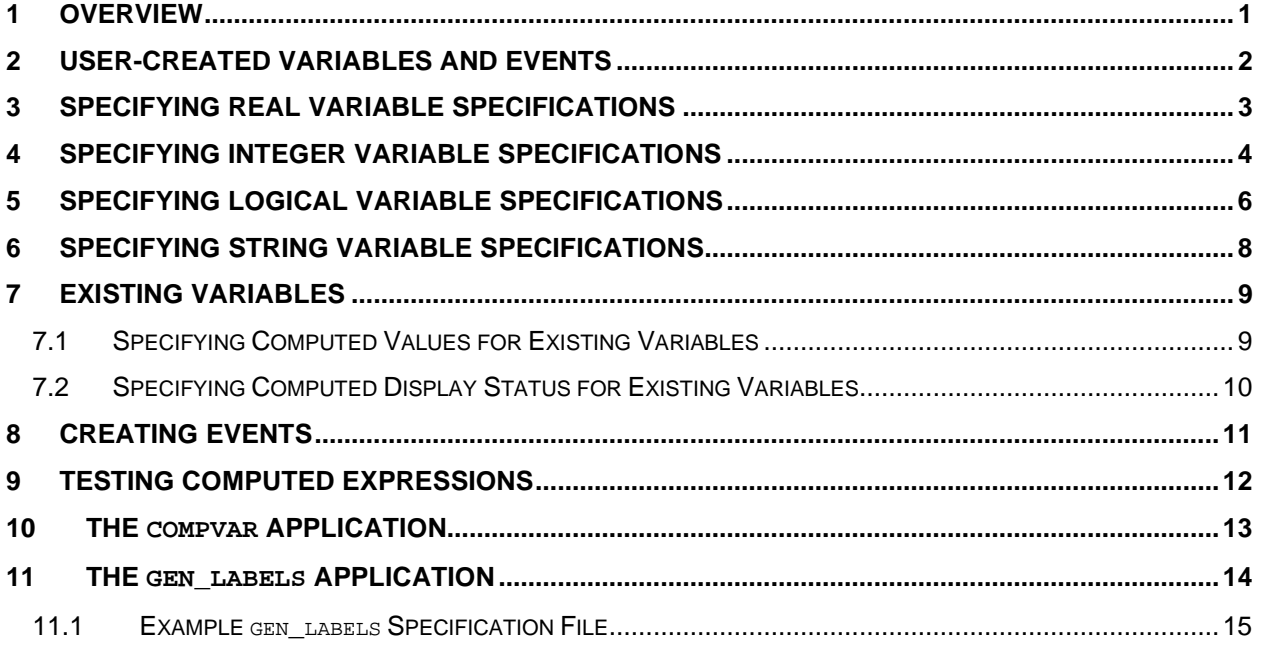

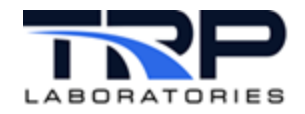

# **LIST OF TABLES**

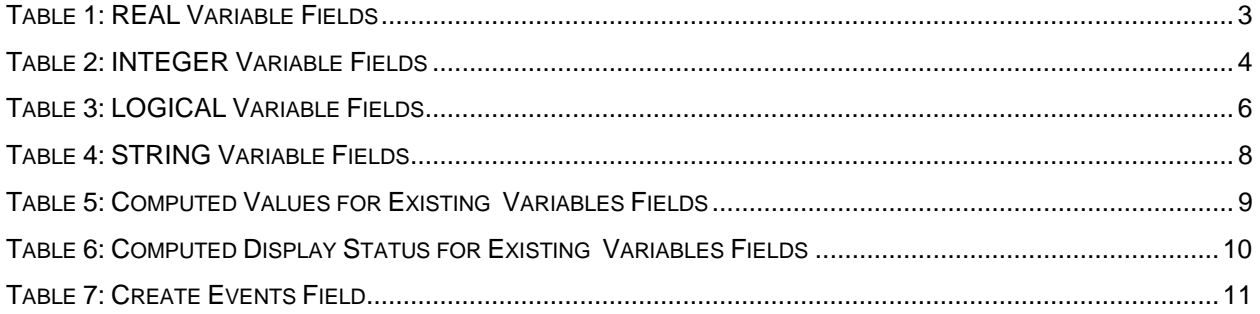

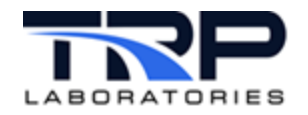

## <span id="page-5-0"></span>**1 Overview**

CyFlex® allows the user to create variables and to build computed expressions, the results of which are assigned to a variable. The method described in this document supports the creation of REAL, LOGICAL, INTEGER, and STRING variables.

Two applications are involved:

- 1. The compvar application continuously evaluates computed expressions and places the results in the target variable. Refer to *Section [10](#page-17-0) The [compvar](#page-17-0) Application* [on page 13.](#page-17-0)
- 2. The gen labels expression parses a specification file, creates the required variables and configures the compvar application to perform the computations. Refer to *Section [11](#page-18-0) The [gen\\_labels](#page-18-0) Application* [on page 14.](#page-18-0)

Refer to the following for information on creating the listed variable types below:

- *[Array Variables](https://cyflex.com/wp-content/uploads/Array-Variables.pdf)*
	- o REAL\_ARRAY
	- o LOGICAL\_ARRAY
	- o INTEGER\_ARRAY
	- o STRING\_ARRAY
- *[Statistical Variables and Statistical Computations](https://cyflex.com/wp-content/uploads/Statistical-Variables-and-Sampling.pdf)*
	- o STATISTICAL
- *[Composition and Property Variables](https://cyflex.com/wp-content/uploads/Composition-and-Property-Variables.pdf)*
	- o COMPOSITION
	- o PROPERTY

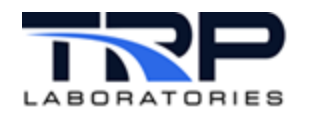

# <span id="page-6-0"></span>**2 User-Created Variables and Events**

REAL, LOGICAL, INTEGER, or STRING variables and associated computed expressions can be created by entries in a file which is then processed by the gen  $\Delta$  labels application.

There may be multiple gen\_labels specification files used in a system. Each copy of this type of specification file must have a name associated with it to identify which instance of the compvar application should perform the computed expressions defined in the file. This name is always at the top of the file and requires two lines:

#### @REG\_NAME

GL\_turbo

Usually, there should be an instance of the compvar application running with this name (GL\_turbo). There may be a case were the file contains no computed expressions, but simply creates a list of variables to be used by other applications. In that case, there is no need for a corresponding compvar.

The file where these variables are defined is separated into seven sections after the registered name specification. Each section is terminated by a line with a  $\frac{1}{2}$  symbol in column 1.

- 1. Creation of Real Variables with optional computed expressions
- 2. Creation of Integer Variables with optional computed expressions
- 3. Creation of Logical Variables with optional computed expression
- 4. Creation of computed expression to be applied to existing variables
- 5. Creation of String Variables with optional computed expressions
- 6. Creation of computed expressions for display status (color/blinking) of existing variables
- 7. Creation of zero length events

Each specification for a variable consists of two lines of information.

- 1. The first line is the variable definition.
- 2. The second line is the optional computed expression, or a dash if there is no computed expression.

Creating events uses only one line and one field, the event name.

# <span id="page-7-0"></span>**3 Specifying REAL Variable Specifications**

Specify the fields listed in *[Table 1](#page-7-1) to create* **Real Variables** (double precision floating-point values).

<span id="page-7-1"></span>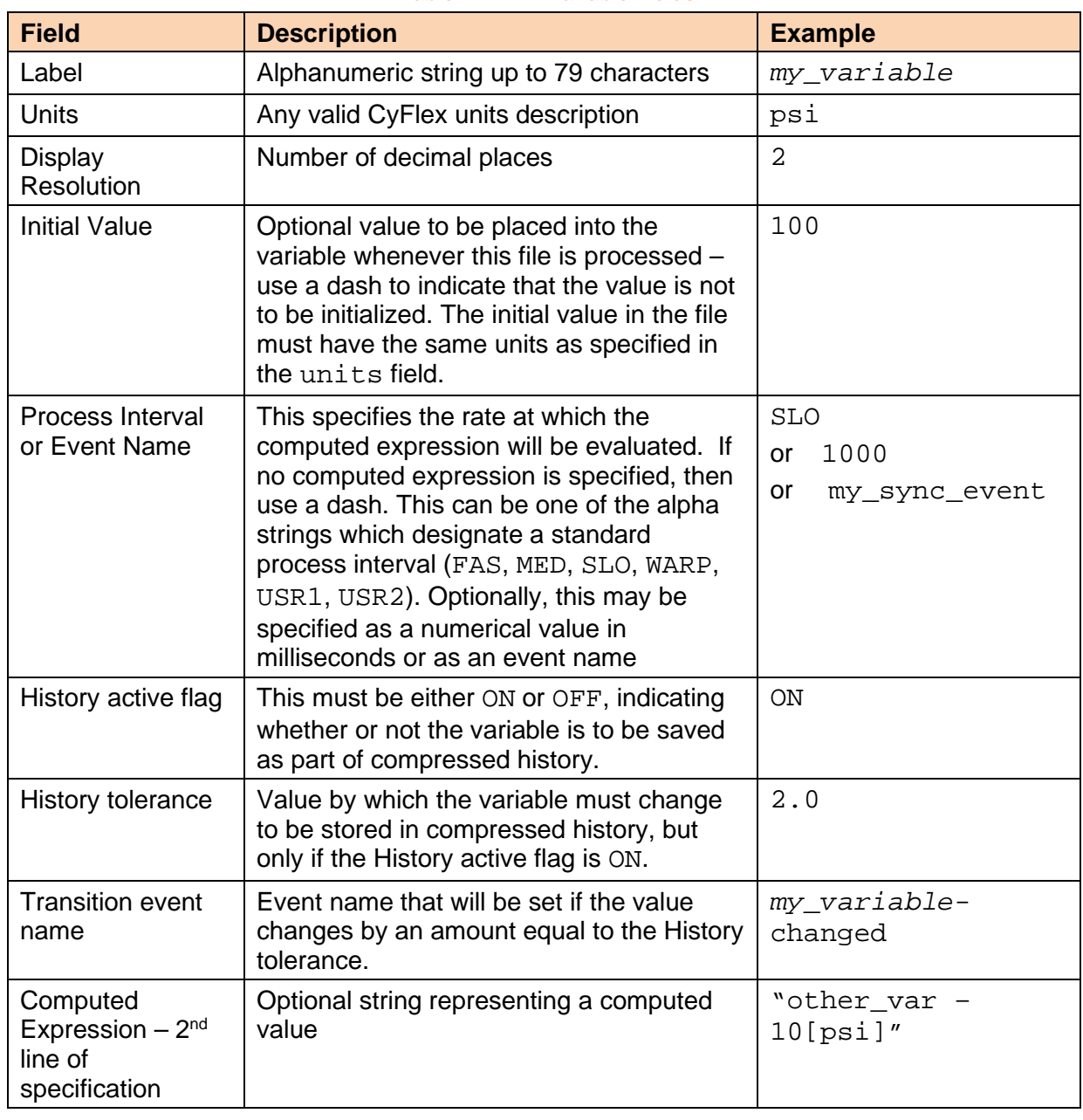

#### **Table 1: REAL Variable Fields**

#### Example:

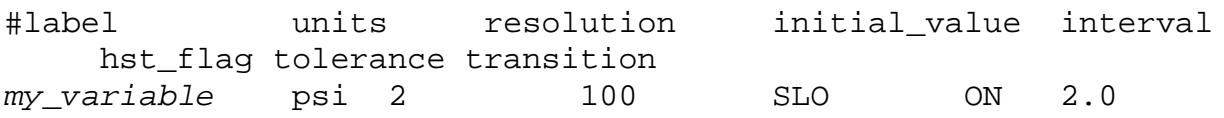

- "other\_var -10[psi]"

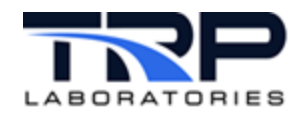

# <span id="page-8-0"></span>**4 Specifying INTEGER Variable Specifications**

Specify the fields listed in *[Table 2](#page-8-1)* to create **Integer Variables**.

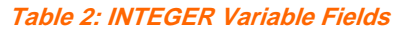

<span id="page-8-1"></span>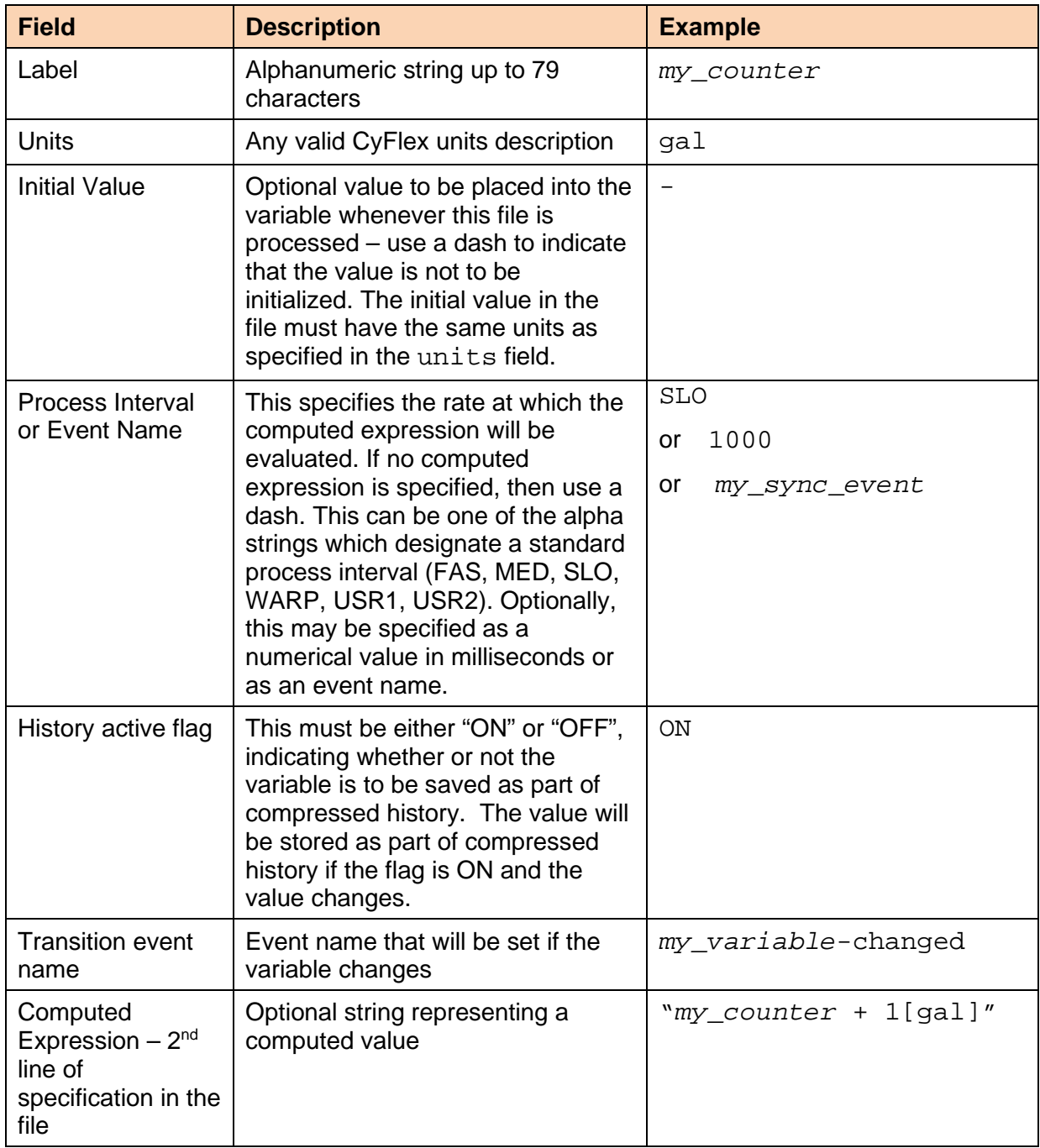

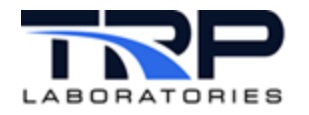

#### Example:

#label units initial\_value interval hst\_flag transition<br>my\_counter gal - SLO ON my\_variable-changed *my\_counter* gal -"*my\_counter* + 1[gal]"

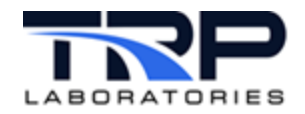

# <span id="page-10-0"></span>**5 Specifying LOGICAL Variable Specifications**

Specify the fields listed in [Table 3](#page-10-1) to create **Logical Variables.**

<span id="page-10-1"></span>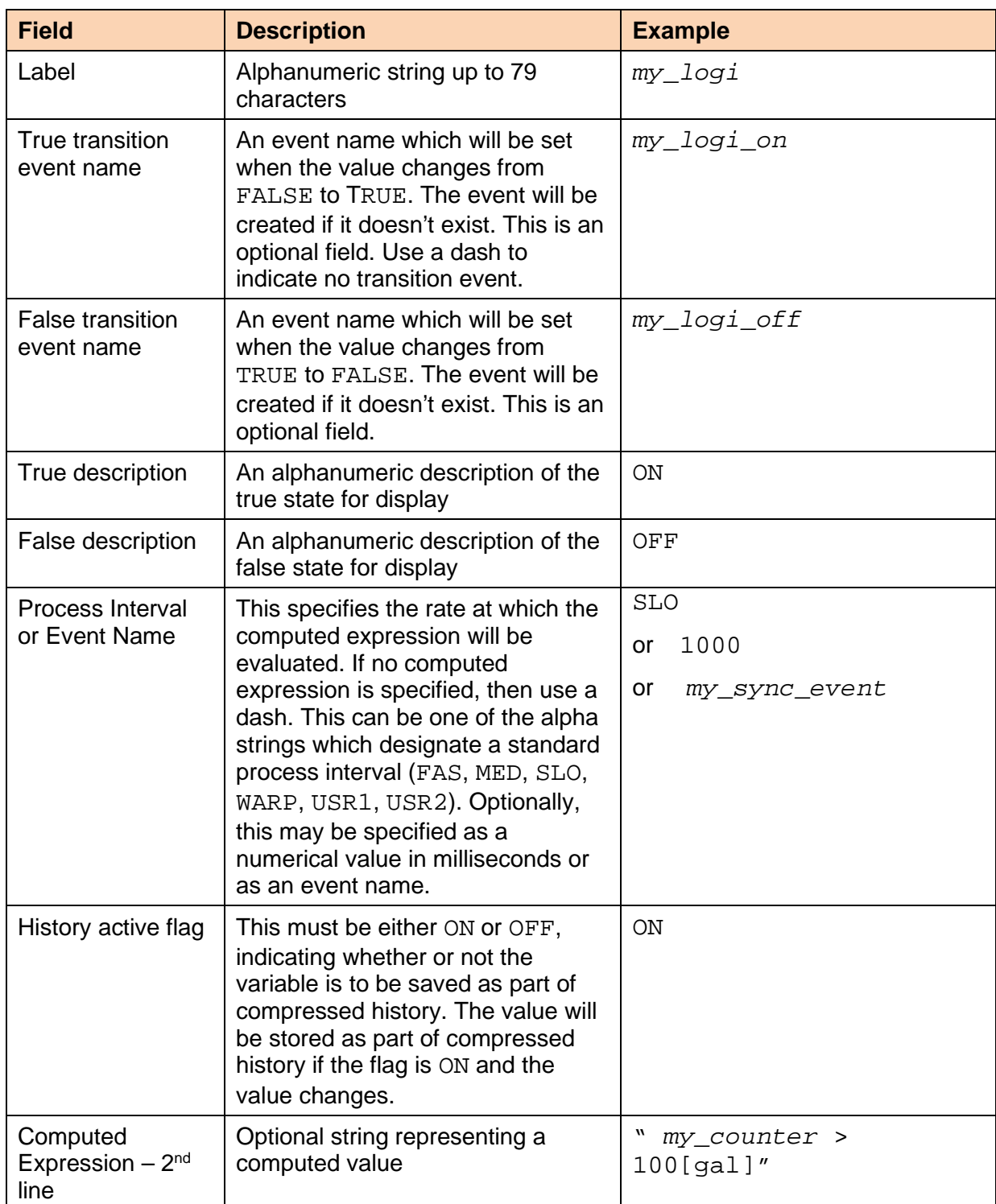

**Table 3: LOGICAL Variable Fields**

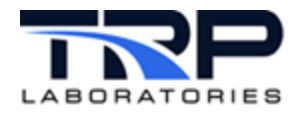

#### Example:

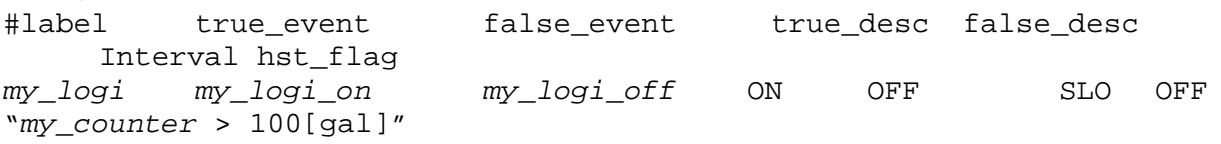

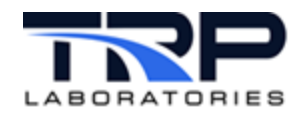

# <span id="page-12-0"></span>**6 Specifying STRING Variable Specifications**

Specify the fields listed in *[Table 4](#page-12-1)* to create **String Variables**.

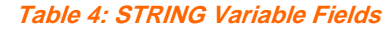

<span id="page-12-1"></span>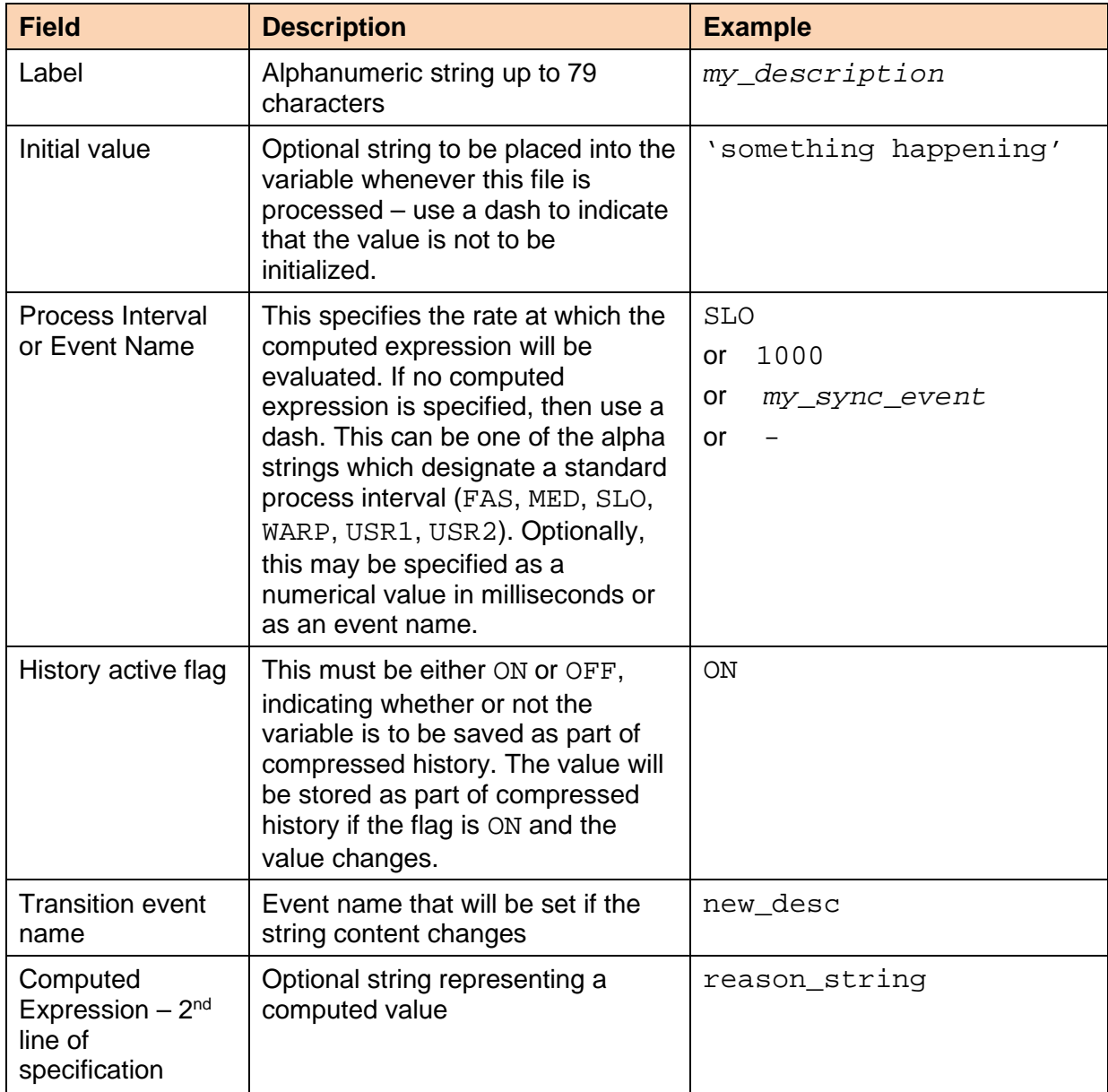

#### Example:

#label initial\_value interval hst\_flag transition\_event<br>my\_description 'something\_happened' SLO ON new\_desc my\_description 'something\_happened' SLO reason\_string

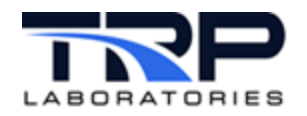

# <span id="page-13-0"></span>**7 Existing Variables**

### <span id="page-13-1"></span>**7.1 Specifying Computed Values for Existing Variables**

Specify the fields listed in *[Table 5](#page-13-2)* to create **computed values for existing variables**.

<span id="page-13-2"></span>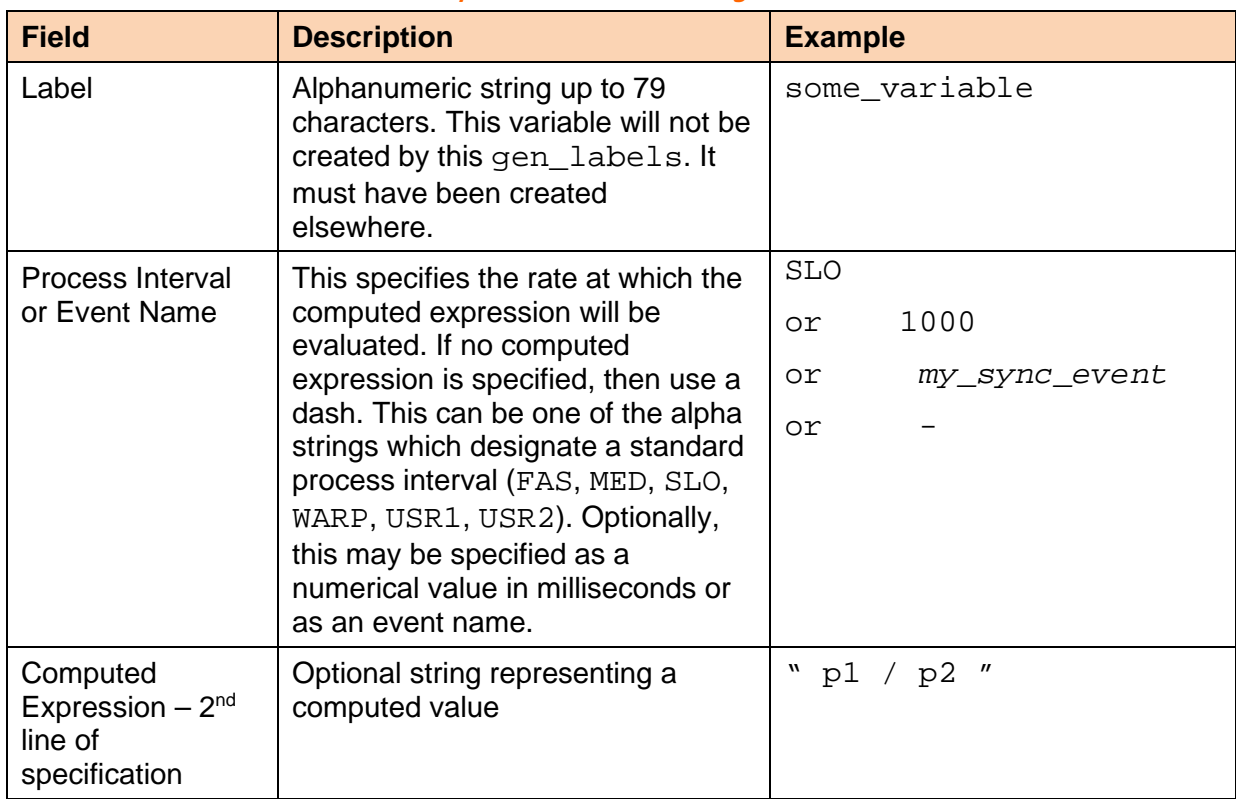

#### **Table 5: Computed Values for Existing Variables Fields**

#### Example:

#label process\_interval some\_variable SLO " p1 / p2 "

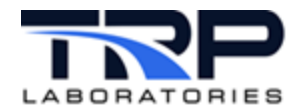

## <span id="page-14-0"></span>**7.2 Specifying Computed Display Status for Existing Variables**

Specify the fields listed in *[Table 6](#page-14-1)* to create **computed display status for existing variables**.

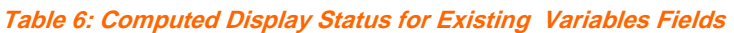

<span id="page-14-1"></span>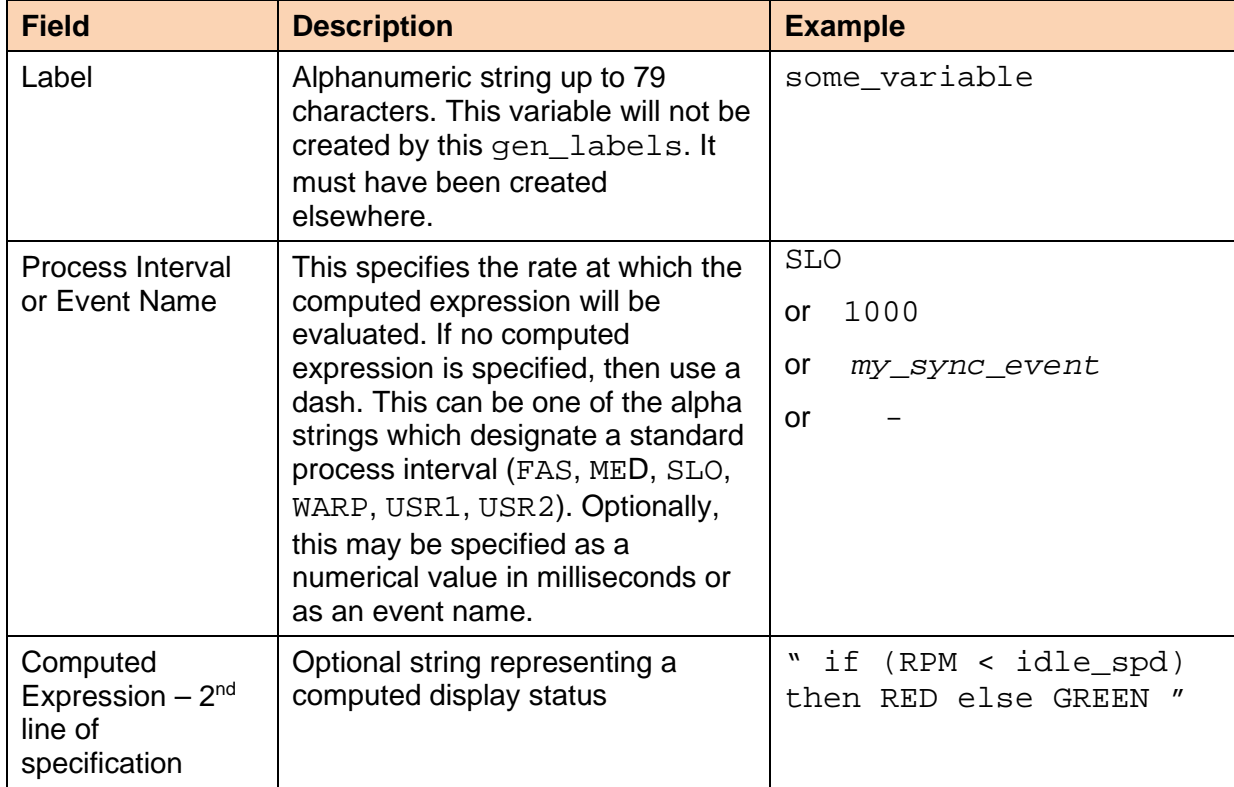

#### Example:

#label process\_interval some\_variable *my\_sync\_event* "if (RPM < idle\_spd ) then RED else GREEN"

Supported outputs of these display status expressions are:

BLUE, GREEN, CYAN, RED, MAGENTA, YELLOW, WHITE, BLACK,

BLINK\_BLUE, BLINK\_GREEN, BLINK\_CYAN, BLINK\_RED, BLINK\_MAGENTA,

BLINK\_YELLOW, BLINK\_WHITE, BLINK\_BLACK

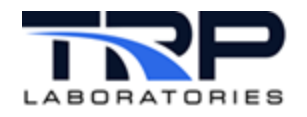

# <span id="page-15-0"></span>**8 Creating Events**

Specify the field listed in [Table 7](#page-15-1) to create **events**.

**Table 7: Create Events Field**

<span id="page-15-1"></span>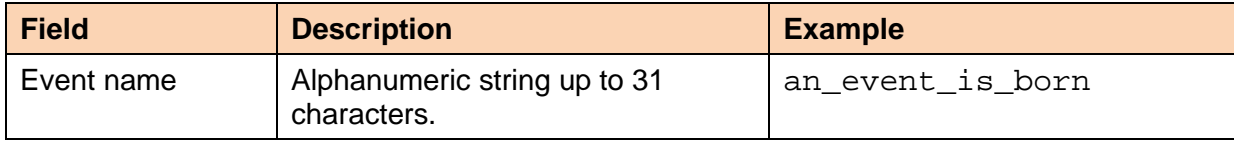

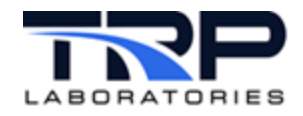

# <span id="page-16-0"></span>**9 Testing Computed Expressions**

Use the get\_comp application to evaluate an expression from the command line. Complicated expressions can be problematic to write with the correct syntax. The  $qet_{\rm ccomp}$  application executes validity test of an expression.

Command syntax:

```
get_comp " <expression> " [u=units]
```
Where:

- expression is the computed expression to be tested. [Required]
- u=units: optional output units

The output value is printed to the stdout (console) device and defaults to the base SI units of the dimension used in the expression.

Examples:

get\_comp "100[psi]"

output> **689475.7** This result will be in base SI units for pressure, which is pascals

```
get_comp "100[psi]" u=in_hg
```
output> **204.177[in\_hg]**

Notice that a side effect of the normal way computed expressions are handled in CyFlex is that one can use the get\_comp command to do units conversion as in the next example.

```
get_comp "if Engine_Run then 5[psi] else 10[psi]" u=psi
output> 5[psi]
```
get\_comp "@cal\_table( 5[mv], 'cmp\_in\_p' )"

output> **(the y-value in the /cell/tables/cmp\_in\_p.tbl file interpolated for x=5[mv])**

Refer to usage help for [get\\_comp](https://cyflex.com/index.php/usage-help-manual/19-fluid-flow-computations/get_comp/) for related information.

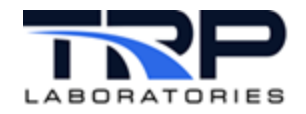

# <span id="page-17-0"></span>**10 The compvar Application**

The compvar application is a memory-resident application that processes the computed expressions that were defined in a gen\_labels specification file. Multiple instances of compvar may run simultaneously to operate on expressions at different rates, priorities, or to handle different sets of associated data. Usually, expressions that are to be computed at high rates will be configured to run at higher priorities.

Each instance of compvar must have a unique registered name. The registered name of an instance of compvar is used to associate it to a particular gen\_labels specification file in which that name appears as the registered name.

For a particular instance of compvar and a particular process interval, the expressions are always evaluated in the same sequence as they appear in the  $qen$  labels specification file.

Command syntax:

```
compvar name priority process intervals [+c]
```
Where:

- name is the registered name.
- priority is a specified number between 11 and 19. Higher number is higher priority.
- process\_intervals: specify FAS, MED, or SLO. SLO is required.
- $\bullet$   $\pm$  c is an optional argument which indicates that this is a "critical" application. A failure of the application will cause a system watchdog shutdown.

Example:

compvar GL\_turbo 18 SLO +c &

Launches an instance of  $commut x$  to handle the computed expressions created in the gen\_labels file which contains the GL\_turbo registered name.

#### *Note:*

The compvar application will attach to all the process intervals that are specified in the corresponding gen labels file. Only the SLO rate needs to be specified on the compvar command line

Refer to [compvar](https://cyflex.com/index.php/usage-help-manual/2-variables-and-computations/compvar/) usage help for related information.

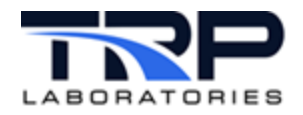

# <span id="page-18-0"></span>**11 The gen\_labels Application**

The gen labels application is a specification file processor. It reads a particular file, creates variables and events, configures the computed expressions for a compvar application and then exits. It can be executed from the command line after modifications have been done to a specification file and is also normally installed in the go.scp startup script.

When launching compvar and gen\_labels, the order is not important. All of the configuration information is stored in memory.

- If compvar runs first, it will wait for a configuration message from the gen labels application before processing the specifications and performing the computations.
- $\bullet$  If gen labels runs first, it stores the configuration information in memory and then when compvar starts up, it finds the information and begins processing.

If the information in a gen  $\lambda$  labels' file does not include computed expressions and is used instead to simply create and initialize variables and events, there is no need to run a corresponding compvar application running since it would be doing nothing if there are no computed expressions to process.

Command syntax:

```
gen_labels [specification file name ]
```
Where:

• *specification file name* is the name of the file to process. The default is /specs/gen\_labels.*NNN* (where NNN is the cell name – from /cell/*cell\_name*)

Example:

gen\_labels /specs/gen\_labels.GL\_turbo

Refer to [gen\\_labels](https://cyflex.com/index.php/usage-help-manual/2-variables-and-computations/gen_labels/) usage help for related information.

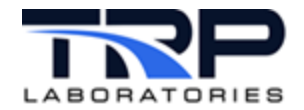

#### <span id="page-19-0"></span>**11.1 Example gen\_labels Specification File**

# assign the registered name for this file – a corresponding compvar # will be required to handle the computed expressions @REG\_NAME GL\_Turbo #start of REAL\_VARIABLE section units resolution initial\_value interval hst\_flag<br>ariable psi 2 - SLO 0N 2.0 tolerance my\_variable psi - "other\_var -10[psi]" units resolution initial\_value interval hst\_flag tolerance my\_var mv 1 100 - OFF 2.0 - **\$** end of REAL\_VARIABLE section, start of INTEGER\_VARIABLE section #label units initial\_value interval hst\_flag transition<br>my counter gal - SLO ON my variable-changed my variable-changed "my\_counter + 1[gal]" **\$** end of INTEGER\_VARIABLE section, start of LOGICAL\_VARIABLE section #label true event false event true desc false desc Interval hst\_flag my\_logi my\_logi\_on my\_logi\_off ON OFF SLO OFF "my\_counter > 100[gal]" **\$** end of LOGICAL\_VARIABLE section – start of pre-existing variable computations #label process\_interval some\_variable " p1 / p2 " **\$** end of pre-existing variable section, start of STRING VARIABLE section #label initial value interval hst flag transition\_event my\_description 'something\_happened' SLO ON new\_desc reason\_string **\$** end of STRING VARIABLE section – start of computed display status section #label process interval some\_variable my\_sync\_event "if (RPM < idle\_spd ) then RED else GREEN" **\$** end of computed display status section – start of events creation section #event\_name My\_event Your event **\$** END of file